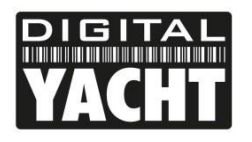

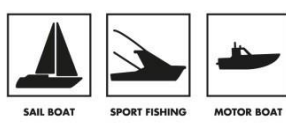

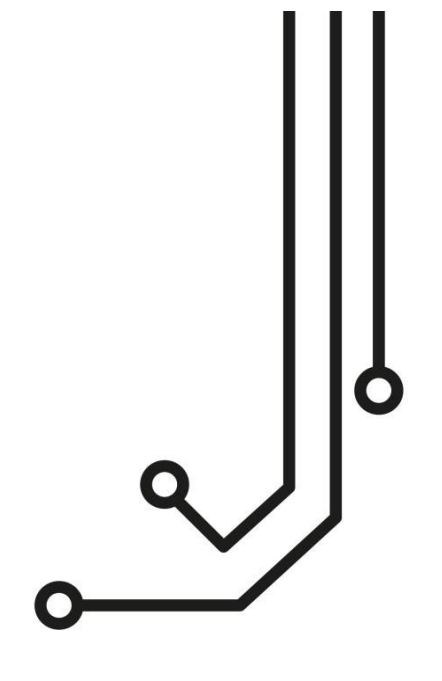

# AIT1500N2K KLASSE B AIS TRANSPONDER

+49 (0) 69 222 224 615 info@digitalyacht.de

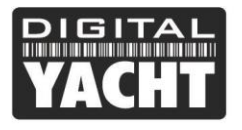

$$
\hat{\mathbb{J}}
$$

# 1. Einführung

Herzlichen Glückwunsch zum Kauf Ihres AIT1500N2K Klasse B AIS-Transponders. Es wird empfohlen, dass Ihr Transponder von einem professionellen Installateur installiert wird.

 $\bf \hat{\bf 0}$ 

**Diese Kurzanleitung enthält grundlegende Informationen über das AIT1500N2K, damit Sie das AIT1500N2K installieren und in Betrieb nehmen können. Das vollständige Benutzerhandbuch, das alle Produkte unserer Transponderfamilie abdeckt, kann im Support-Bereich unserer Website heruntergeladen werden [www.digitalyacht.de.](http://www.digitalyacht.de./)**

# 2. Bevor Sie starten

Sie benötigen die folgenden Elemente und Werkzeuge, um die Installation abzuschließen:

- AIS-Transponder der Klasse B.
- Dedizierte UKW/AIS-Antenne und Kabel (oder Splitter) nicht mitgeliefert.
- Zugang zum NMEA2000-Netzwerk, in dem das Gerät installiert werden soll, und ein Ersatz-T-Stück (Anschlusspunkt).
- Vier M4-Schrauben oder andere für den Montageort geeignete Befestigungen.

Zum Konfigurieren der Einheit benötigen Sie:

- Einen PC mit Microsoft Windows XP® / Windows Vista® / Windows 7 oder Mac OSX mit einem freien USB-Anschluss.
- proAIS2 Klasse B AIS Transponder-Konfigurationssoftware Windows- und Mac-Versionen der Software werden auf der neuesten Digital Yacht CD-ROM geliefert oder können von der Website www.digitalyacht.de heruntergeladen werden.
- Eine MMSI-Nummer für Ihr Schiff.

**Hinweis**: Sie können eine MMSI (Maritime Mobile Service Identity) von derselben Behörde erhalten, die auch die Schiffsfunklizenzen in Ihrem Gebiet ausstellt. Eine MMSI kann bereits mit Ihrer bestehenden UKW-Funklizenz vergeben worden sein. Die für den AIS-Transponder verwendete MMSI-Nummer sollte **die gleiche** sein, die in Ihr UKW-DSC-Funkgerät einprogrammiert wurde.

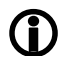

*Wenn Sie keine MMSI-Nummer haben, arbeitet der AIS-Transponder im reinen Empfangsmodus. Geben Sie keine ungültige MMSI-Nummer ein.*

# 3. Einrichtung

Wählen Sie vor Beginn der Installation einen geeigneten Standort für den AIS-Klasse-B-Transponder aus. Das Gerät ist wasserbeständig; es sollte jedoch unter Deck an einem trockenen Ort installiert werden. Bei der Standortwahl der Einheit sollten Sie dies berücksichtigen:

- Verlegung der Strom- und UKW-Antennenkabel zur Einheit.
- Bereitstellung von ausreichend Platz um die Einheit herum für Kabelanschlüsse.
- Verlegung des integrierten NMEA2000-Kabels zum NMEA2000-Netzwerk (Backbone) des Bootes.
- Beibehaltung des Kompass-Sicherheitsabstands von 0,5 m.
- Sichtbarkeit der Anzeigen auf der Frontplatte.

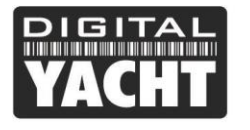

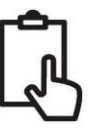

#### **Installationsschritt 1 - UKW/AIS-Antenne oder Splitter**

- Installieren Sie die UKW/AIS-Antenne (nicht mitgeliefert) gemäß der mit der Antenne gelieferten Bedienungsanleitung.
- Wenn Sie die vorhandene UKW-Antenne des Bootes mitbenutzen wollen, d.h. die Antenne sowohl für UKW als auch für AIS verwenden wollen, müssen Sie einen geeigneten Antennensplitter installieren. Es ist sehr wichtig, dass dieser Splitter für die Verwendung mit einem AIS-Transponder geeignet ist, da einige der kostengünstigeren Splitter nur einen Eingang schalten und nur für die Verwendung mit einem AIS-Empfänger geeignet sind. Wir empfehlen unseren SPL2000 "Zero Loss"-Technologie-Splitter.
- Der AIS-Antennenanschluss am AIT1500N2K ist ein BNC-Stecker, und es kann erforderlich sein, einen PL259-zu-BNC-Adapter zu besorgen, wenn Sie eine normale UKW-Antenne an das AIT1500N2K anschließen, da diese mit dem Standard-PL259 UKW-Stecker terminiert sind.

#### **Installationsschritt 2 - Platzierung und Befestigung der Einheit**

- Das AIT1500N2K verfügt über einen hochempfindlichen GPS-Empfänger mit einer internen Antenne, der für den Einsatz unter Deck in GFK-Glasfaser-Rumpfbooten konzipiert ist. Die GPS-Antenne befindet sich in der linken oberen Ecke des Geräts hinter dem Digital-Yacht-Logo.
- Die Einheit AIT1500N2K muss an einem vertikalen Schott montiert werden, sodass die GPS-Antenne (Oberkante des AIT1500N2K) in Richtung Himmel zeigt. Es ist darauf zu achten, dass sich nur GFK-Fiberglas zwischen der GPS-Antenne und dem Himmel befindet und sich keine metallischen oder elektrischen Gegenstände über der Antenne befinden.
- Der Standort des AIT1500N2K ist für einen guten GPS-Empfang entscheidend, und es wird dringend empfohlen, vor der Befestigung des AIT1500N2K am gewählten Standort den GPS-Empfang zu überprüfen.
- Die mitgelieferte proAIS2-Software für PC/Mac ist für diesen Zweck ideal. Wenn das Gerät eingeschaltet ist (über das NMEA2000-Netzwerk des Bootes) und über das USB-Kabel mit einem PC/Mac verbunden ist, auf dem die proAIS2-Software läuft, rufen Sie die Seite "GNSS-Status" auf und stellen Sie sicher, dass mit dem AIT1500N2K am gewünschten Standort ein guter GPS-Empfang besteht.

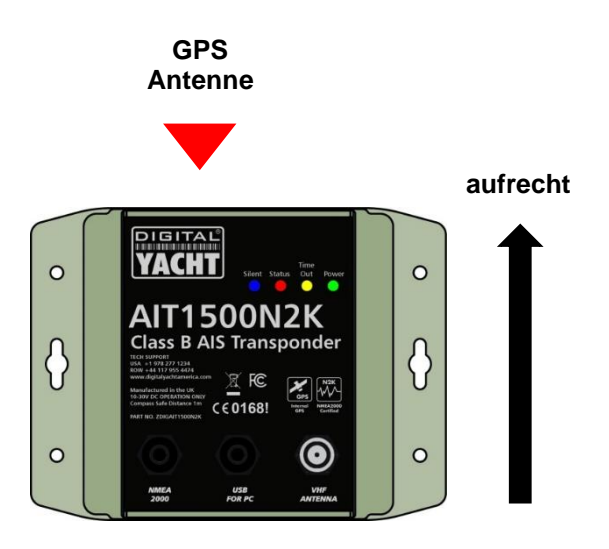

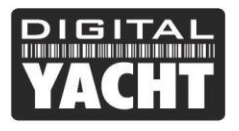

# **Benutzerhandbuch**

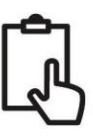

#### **Abmessungen**

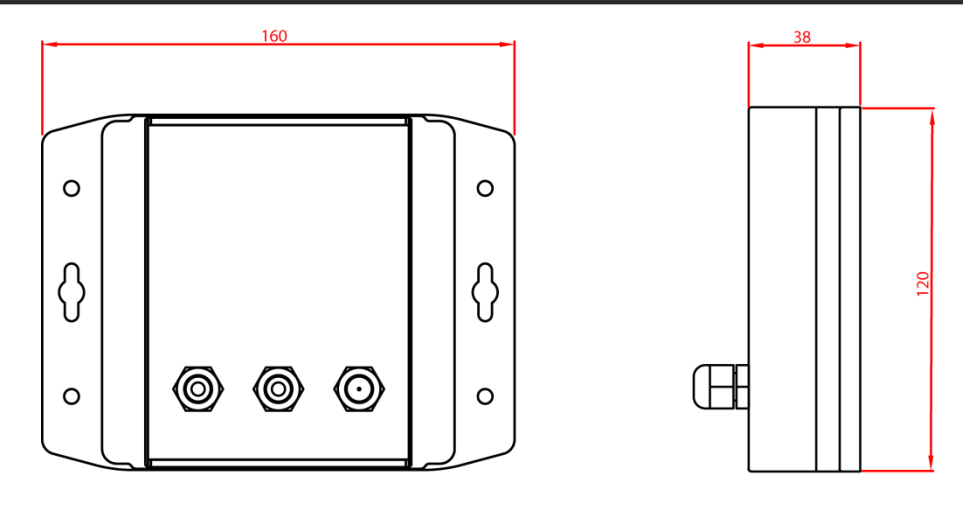

• Sobald Sie sicher sind, dass sich der AIT1500N2K an der besten Position für einen guten GPS-Empfang befindet, befestigen Sie den AIS-Transponder an einer flachen vertikalen Fläche am ausgewählten Standort mit vier M4-Holzschrauben oder anderen Befestigungsmitteln, die für das Material, an dem das Gerät befestigt wird, geeignet sind.

#### **Installationsschritt 3 - Anschluss an das NMEA2000-Netzwerk**

- Das AIT1500N2K bezieht seinen Strom aus dem NMEA2000-Netzwerk, aber bevor Sie das AIT1500N2K an das NMEA2000-Netzwerk anschließen, stellen Sie sicher, dass die Stromversorgung des NMEA2000- Netzwerks ausgeschaltet ist.
- Das AIT1500N2K hat ein integriertes 0,75 m langes NMEA2000-Kabel, das mit einem Standard-Mikro-Stecker NMEA2000 abgeschlossen ist, der in vielen NMEA2000-Netzwerken direkt in eine Ersatz-Buchse "T-Stück" gesteckt wird. In einigen "proprietären" NMEA2000-Netzwerken ist ein spezielles Adapterkabel vom Hersteller erforderlich:
	- o Raymarine SeaTalkNG zu NMEA2000-Adapterkabel Teilenummer A06045
	- o Simrad Simnet zu NMEA2000-Adapterkabel Teil Nr. 24006199

#### **Installationsschritt 4 - NMEA2000-Kopplung**

• Eine Tabelle mit allen NMEA2000-PGNs (Nachrichten), die das AIT1500N2K an das NMEA2000-Netzwerk überträgt, ist unten dargestellt. Einige Seekartenplotter unterstützen nicht alle dieser PGNs. Wenden Sie sich daher bitte an den Hersteller des Seekartenplotters, wenn nicht alle AIS-Zielarten angezeigt werden.

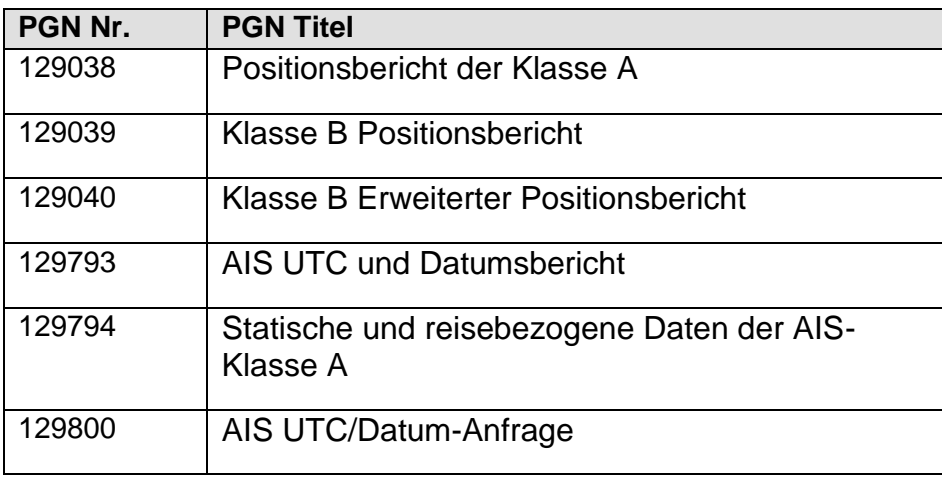

# **Benutzerhandbuch**

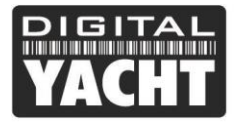

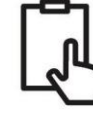

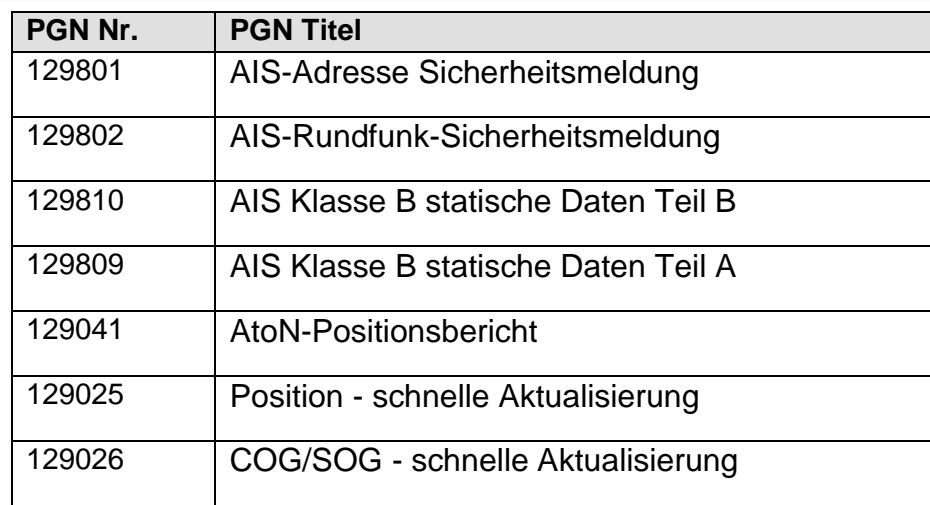

#### **Installationsschritt 5 - USB-Schnittstelle**

- Wenn das AIT1500N2K über das USB-Kabel an einen PC oder MAC angeschlossen wird, erhält es nur so viel Strom vom Computer, wie für die Stromversorgung des Mikroprozessors und des AIS-Empfängers erforderlich ist. Dies ermöglicht es Ihnen, die MMSI-Nummer und andere statische Daten vor der Installation zu Hause oder im Büro zu programmieren. Das AIT1500N2K sendet oder erhält keine gültige GPS-Positionsbestimmung, wenn es nur über die USB-Schnittstelle mit Strom versorgt wird, und die ROTE Status-LED leuchtet immer, wenn es über das USB-Kabel mit Strom versorgt wird.
- Wenn Sie das USB-Kabel verlängern müssen, verwenden Sie bitte ein USB-Verlängerungskabel, das nicht länger als 4 m ist. Die maximale Länge des USB-Kabels ohne die Verwendung eines Verlängerungskabels mit Stromversorgung oder eines Hubs beträgt 5 m. Die ROTE Status-LED leuchtet immer, wenn die Stromversorgung über die USB-Schnittstelle erfolgt.
- Bitte schließen Sie das USB-Kabel des AIT1500N2K erst an Ihren PC an, nachdem Sie die proAIS2-Software installiert haben, die auch die USB-Treiber für das AIT1500N2K installiert. Die Installation von proAIS2 wird in Abschnitt 4 - Konfiguration behandelt.
- Nachdem das AIT1500N2K konfiguriert ist, kann die USB-Verbindung verwendet werden, um Daten an ein Navigationsprogramm zu liefern, das auf einem PC oder Mac läuft. Bitte beachten Sie, dass nur jeweils ein Navigationsprogramm gleichzeitig Daten vom AIT1500N2K empfangen kann.
- Die USB-Schnittstelle des AIT1500N2K ist nicht vollständig isoliert, und hohe statische Pegel oder große Unterschiede in den Massespannungen zwischen der PC-Versorgung und der Gleichstromversorgung des Bootes können die USB-Schnittstelle des AIT1500N2K beschädigen. Wenn Sie beabsichtigen, das AIT1500N2K dauerhaft an einen Computer anzuschließen, empfehlen wir für maximale Zuverlässigkeit die Verwendung eines NMEA-zu-USB-Adapters, der an den NMEA0183-Ausgang des AIT1500N2K angeschlossen wird und einen zusätzlichen Schutz-/Isolationsgrad bietet und kostspielige Schäden am AIT1500N2K vermeiden kann.

#### **Installation Schritt 6 – Einschalten**

- Schalten Sie die Stromversorgung des NMEA2000-Netzwerks ein, an das das AIT1500N2K angeschlossen ist.
- Vergewissern Sie sich, dass die grüne LED kurz aufleuchtet und dann alle vier LED-Anzeigen auf der Vorderseite des Geräts einmal blinken, gefolgt vom Aufleuchten der gelben und roten LED.
- Die Installation ist nun abgeschlossen. Das AIT1500N2K muss mit der proAIS2-Software konfiguriert werden siehe nächster Abschnitt.

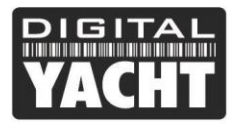

**Benutzerhandbuch** 

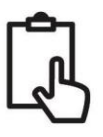

### 4. Konfiguration

Der AIT1500N2K-Transponder muss vor dem Einsatz korrekt für Ihr Schiff konfiguriert werden. Alle Konfigurationsinformationen müssen sorgfältig eingegeben werden, da diese Informationen an andere mit AIS ausgestattete Schiffe und Landstationen übertragen werden.

Der AIS-Transponder wird durch Anschluss an einen PC oder Mac mit dem mitgelieferten Konfigurationswerkzeug 'proAIS2' konfiguriert. Zum Zwecke der Programmierung kann das AIT1500N2K ausreichend Strom aus dem USB-Kabel beziehen, um mit dem Computer zu kommunizieren, aber nicht, um als Transponder der Klasse B zu arbeiten, der eine externe 12V- oder 24V-Gleichstromversorgung benötigt.

- Bei Windows-PCs legen Sie die mitgelieferte Digital Yacht Software CD-ROM ein und führen das Programm Setup.Exe aus, das sich im Ordner "proAIS2 for Latest Transponders" befindet. Dadurch werden sowohl die USB-Treiber für den AIT1500N2K als auch die proAIS2-Anwendung installiert.
- Für Macs legen Sie die mitgelieferte Digital Yacht Software CD-ROM ein und installieren Sie die Datei "proAIS2.dmg", die sich im Ordner "proAIS2 for Latest Transponders\Mac OSX" befindet. Dadurch wird proAIS2 nur installiert, da die Treiber auf Macs bereits vorinstalliert sind.
- Schließen Sie das USB-Kabel AIT1500N2K an Ihren Computer an und starten Sie dann proAIS2. Wählen Sie den COM-Port, der dem AIT1500N2K von Windows oder OSX zugewiesen wurde. Klicken Sie auf die Schaltfläche "Connect" (Verbinden). Der Computer fragt nun das AIT1500N2K ab und zeigt alle im Gerät gespeicherten "statischen" Bootsdaten an. Alle neuen Geräte haben keine gespeicherten Daten, so dass Sie nur eine Reihe von leeren Feldern haben, in die Sie die Daten Ihres Bootes eingeben müssen (siehe unten).

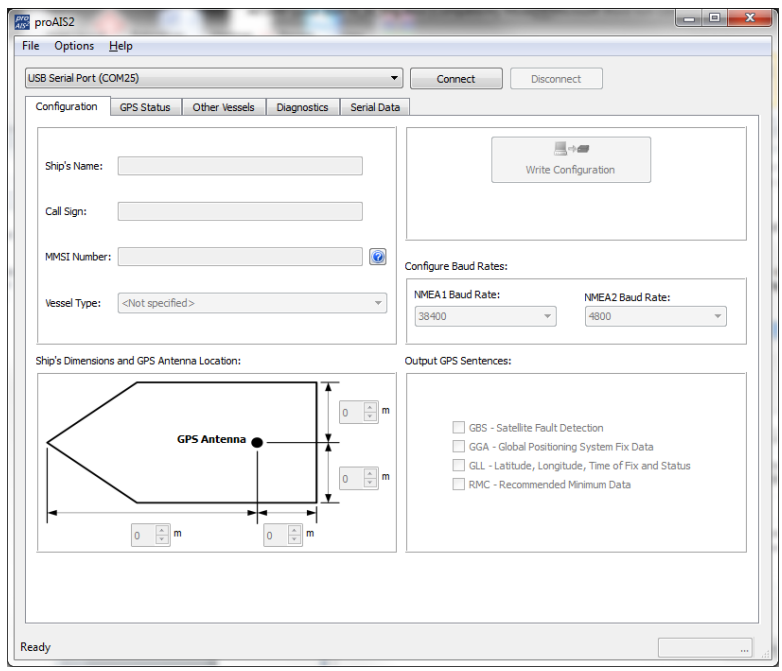

- 1. Schiffsname, Rufzeichen und MMSI eingeben.
- 2. Geben Sie die Schiffsabmessungen und den Standort der GPS-Antenne auf den Meter genau ein.
- 3. Wählen Sie den am besten geeigneten Schiffstyp aus.
- 4. Klicken Sie auf "Write Configuration", um die Daten auf dem AIT1500N2K zu speichern.
- 5. Lesen Sie die Warnmeldung sorgfältig durch und fahren Sie nur fort, wenn die MMSI-Nummer korrekt ist.
- 6. Die Konfiguration des AIS-Klasse-B-Transponders ist nun abgeschlossen.

**\*Hinweis: Aus Sicherheitsgründen kann die MMSI nur einmal programmiert werden. Vergewissern Sie sich, dass Sie die richtige Nummer eingeben, und prüfen Sie doppelt, wenn ProAIS2 Sie bezüglich der MMSI-Programmierung warnt. Die MMSI kann nur durch Rücksendung des Geräts an Ihren Händler geändert werden.**

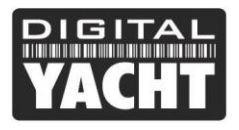

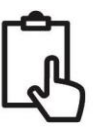

### 5. Betrieb

Nach der Installation und Konfiguration sollte der korrekte Betrieb des AIS-Transponders wie folgt überprüft werden:

- 1. Stellen Sie sicher, dass mindestens eine der LED's auf der Vorderseite des Geräts leuchtet. Wenn die rote LED "Fehler" leuchtet, lesen Sie bitte den Abschnitt zur Fehlerbehebung im AIT1500N2K-Benutzerhandbuch.
- 2. Überprüfen Sie, ob das Gerät eine gute GPS-Sperre hat. Wenn das GPS gesperrt ist, werden der Breiten- und Längengrad auf der Registerkarte "GPS-Status" in proAIS2 zusammen mit einer Anzahl grüner Balken im Signalstärke-Diagramm angezeigt.
- 3. Wenn das Gerät nicht innerhalb weniger Minuten über eine GPS-Fixierung verfügt, überprüfen Sie, ob Ihre GPS-Antenne freie Sicht zum Himmel hat, die richtigen Spezifikationen aufweist und ob das GPS-Antennenkabel angeschlossen ist.
- 4. Überprüfen Sie, ob die grüne 'Power'-LED auf der Vorderseite des Geräts leuchtet. Dies geschieht erst, wenn das Gerät GPS-Fix hat und seinen ersten Positionsbericht übermittelt hat. Bitte erlauben Sie dafür bis zu 5 Minuten. **Wenn die grüne LED leuchtet, haben Sie das Gerät erfolgreich installiert und konfiguriert**. Die proAIS2-Anwendung kann geschlossen und der PC von der Einheit getrennt werden. Das Gerät benötigt zum Betrieb lediglich eine Stromversorgung.
- 5. Wenn Sie sich in einem Gebiet mit anderen mit AIS ausgerüsteten Schiffen befinden, können Sie in ProAIS2 die Registerkarte "Other vessels" (Andere Schiffe) aktivieren, um die von anderen Schiffen erhaltenen Positionsmeldungen anzuzeigen.

# 6. Fehlerbehebung

Wenn die grüne LED nach etwa 5 Minuten nicht leuchtet, überprüfen Sie bitte Folgendes:

- 1. Ist die MMSI-Nummer programmiert? *Überprüfen Sie die Registerkarte "Diagnostics" (Diagnose) in proAIS2. Wenn sich neben dem Punkt "AIS Transceiver MMSI valid" (AIS Transceiver MMSI gültig) ein rotes Kreuz befindet, haben Sie die MMSI nicht korrekt konfiguriert.*
- 2. Verfügt das Gerät über einen GPS-Positionsfix? *Überprüfen Sie die Registerkarte "Diagnostics" (Diagnose) in proAIS2. Wenn sich neben dem Punkt "GPS-Positionsfix" ein rotes Kreuz befindet, verfügt das Gerät nicht über einen GPS-Fix. Überprüfen Sie Ihre GPS-Antenne und -Verbindungen.*
- 3. Meldet das Gerät irgendwelche Alarme? *Überprüfen Sie den Bereich "Active alarms" (Aktive Alarme) in der Registerkarte "Diagnostics" (Diagnose) in ProAIS2 und lesen Sie den Fehlerbehebungsleitfaden am Ende des ProAIS2-Benutzerhandbuchs.*
- 4. Gibt es einen externen Stromanschluss? *Wenn das AIT1500N2K über USB an einen Computer angeschlossen ist, kann es über den USB-Anschluss genügend Strom aufnehmen, um als AIS-Empfänger, aber nicht als Transponder der Klasse B zu arbeiten. Gelegentlich, wenn ein Fehler in der Verkabelung des Bootes auftritt, eine Sicherung durchbrennt oder der Schutzschalter auslöst, verliert das AIT1500N2K die externe Stromversorgung und verfügt nur noch über die USB-Stromversorgung. Unter diesen Umständen empfängt das AIT1500N2K AIS-Ziele, überträgt aber nicht*

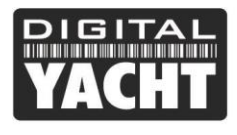

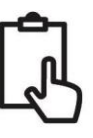

*seine eigene Position und die rote und gelbe LED leuchten auf.* 

Weitere Informationen zur Fehlerbehebung beim AIT1500N2K-Transponder finden Sie im Technischen Hinweis 00036-2012 im Support-Bereich von www.digitalyacht.de.